## Q. How do you set up the Parking Lot Feature in your PBX?

1. In your PBX admin portal select "Parking Lot" from your options on the left hand side.

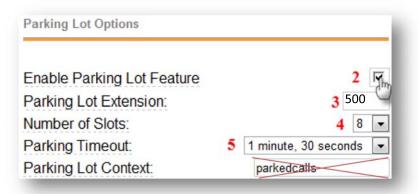

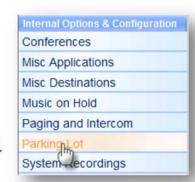

- 2. Click the check box to "Enable Parking Lot Feature".
- Choose the extension where you will transfer a call to park it. Default is set to 70.
- 4. Choose the number of parking lot spaces to configure. E.g. if 70 is the extension and 8 slots are configured, the parking slots will be 71-78.
- 5. Choose the timeout period that a parked call will attempt to ring back the original parker if not answered.

- 6. Choose the destination of the parked call if the call is not picked up from the parking stall.
- 7. Click Submit
- 8. Click "Apply Configuration Changes"
- 9. Click "Continue with Reload"

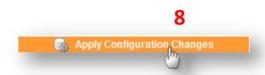

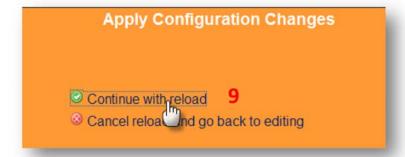

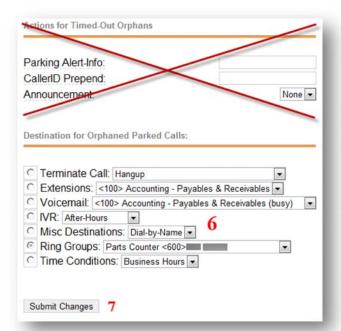